## **Wie kann ich meine Veranstalterauswahl bearbeiten?**

In deinem Benutzerkonto kannst du sehen, welche Veranstalter du ausgewählt hast und kannst diese Auswahl auch verändern.

Logge dich unter<https://vorarlberg.radelt.at/dashboard/login> mit deinen Benutzerdaten ein.

Gehe auf , Meine Aktionen'. Diesen Reiter findest du indem du oben rechts neben der Glocke auf deinen Namen klickst.

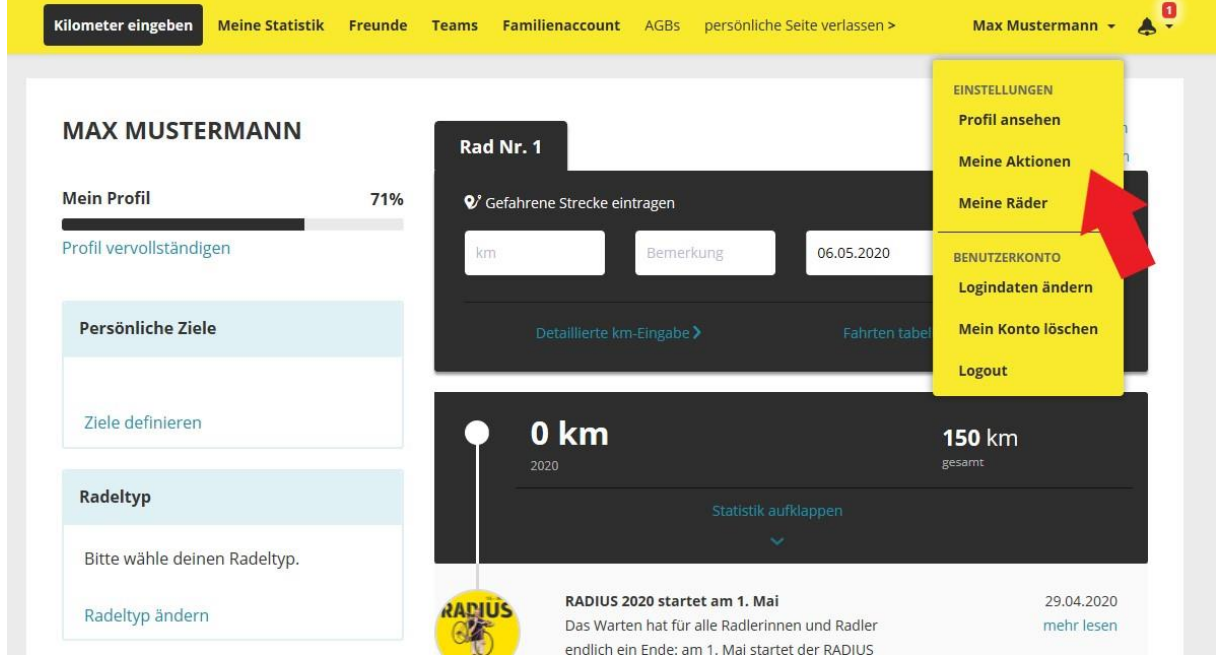

Auf der Aktionsseite kannst du deine Veranstalterauswahl von laufenden Aktionen bearbeiten. Du siehst welche Veranstalter du in den verschiedenen Kategorien ausgewählt hast.

Wenn sich z.B. dein Arbeitgeber seit der Veranstalterauswahl geändert hat, du in eine andere Gemeinde umgezogen bist oder einem Verein beigetreten bist, dann kannst du deine Veranstalter während der laufenden Aktion einfach ändern.

Speichere deine Auswahl durch Klick auf , Auswahl speichern'

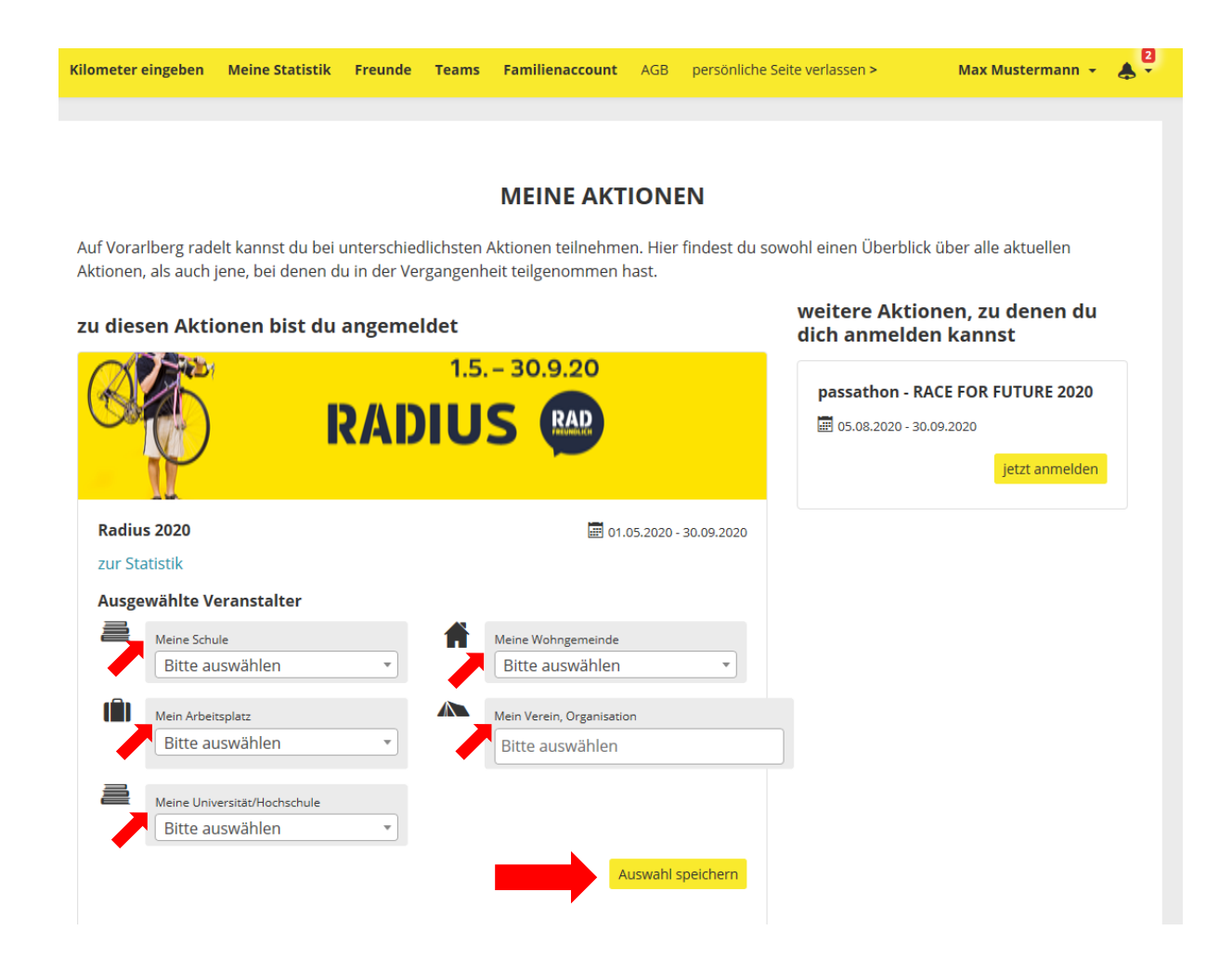

Es gibt verschiedenen Veranstalterkategorien. Pro Veranstalterkategorie kann ein Veranstalter ausgewählt werden (Ausnahme Vereine: hier können mehrere Veranstalter gewählt werden):

Meine Schule

für die Aktion ,Schoolbiker'; SchülerInnen können ihre Klasse auswählen

- Mein Arbeitsplatz hier kann der Betrieb ausgewählt werden, für den man arbeitet; einige Betriebe sind noch unterteilt in z.B. einzelne Standorte – wähle dann deinen Standort aus
- Meine Universität / Hochschule hier können sich Mitarbeitende und Studierende ihrer Universität zuordnen
- Meine Wohngemeinde hier kannst du die Gemeinde in der du lebst auswählen
- Mein Verein / Organisation hier kannst du deinen Verein / deine Vereine auswählen; in dieser Kategorie ist es möglich mehrere Veranstalter auszuwählen